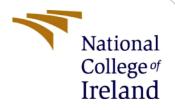

# **Configuration Manual**

MSc Research Project MSc Data Analytics

Sarthak Gupta Student ID: 20247575

School of Computing National College of Ireland

Supervisor: Mr. Aaloka Anant

#### **National College of Ireland**

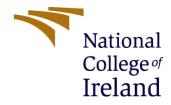

#### **MSc Project Submission Sheet**

**School of Computing** 

Student Sarthak Gupta Name:

Student ID: x20247575

**Programme** MSc Data Analytics 5

**Year:** 2022-2023

Module: **Research Project** 

Lecturer: Mr Aaloka Anant Submission **Due Date:** 01.02.2023

| Project | Skin Lesion Classification Based on Various Machine Learning Models |
|---------|---------------------------------------------------------------------|
| Title:  | Explained by Explainable Artificial Intelligence                    |
| Word    |                                                                     |
| Count:  | 736 <b>Page Count:</b> 8                                            |

I hereby certify that the information contained in this (my submission) is information pertaining to research I conducted for this project. All information other than my own contribution will be fully referenced and listed in the relevant bibliography section at the rear of the project.

ALL internet material must be referenced in the bibliography section. Students are required to use the Referencing Standard specified in the report template. To use other author's written or electronic work is illegal (plagiarism) and may result in disciplinary action.

Signature: Sarthak Gupta

Date: 01.02.2023

#### PLEASE READ THE FOLLOWING INSTRUCTIONS AND CHECKLIST

| Attach a completed copy of this sheet to each project (including multiple copies)                                 |  |
|----------------------------------------------------------------------------------------------------|--|
| Attach a Moodle submission receipt of the online project                                                          |  |
| submission, to each project (including multiple copies).                                                          |  |
| You must ensure that you retain a HARD COPY of the project, both                                                  |  |
| for your own reference and in case a project is lost or mislaid. It is not sufficient to keep a copy on computer. |  |

Assignments that are submitted to the Programme Coordinator Office must be placed into the assignment box located outside the office.

| Office | Use | Only |
|--------|-----|------|
|        |     |      |

| Office Use Only                  |  |
|----------------------------------|--|
| Signature:                       |  |
| Date:                            |  |
| Penalty Applied (if applicable): |  |

### **Configuration Manual**

# Skin Lesion Classification Based on Various Machine Learning Models Explained by Explainable Artificial Intelligence

Sarthak Gupta Student ID:20247575

# 1 Introduction

The aim of this project is to build a classification model based on a machine learning model, the XGB Classifier, and two convolutional neural network models. and with the help of SHAP and LIME, explain the decision-making process. In this document important code snippets are present that can be used to recreate the project code.

# 2 System Requirements

To implement this project, the Amazon Web Services platform was used to run the proposed models, which required high computational power.

## 2.1 Software Configuration

## **Amazon Web Services Setup**

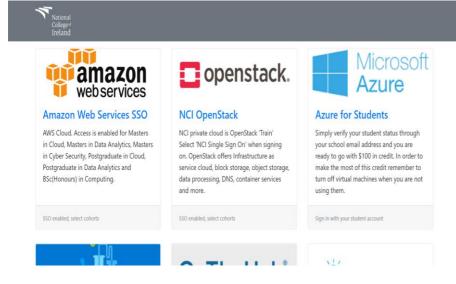

• Go to <a href="https://cloud.ncirl.ie/">https://cloud.ncirl.ie/</a> and click on aazon web services

## **Create an EC2 Instance**

• Using the settin shown in the screenshot, create an instance

| = | Instance type                                                                                                    | ▼ Summary                                                                                                    | ` ١ |
|---|----------------------------------------------------------------------------------------------------|----------------------------------------------------------------------------------------------------|-----|
|   | p.8.Butage<br>Family p3 32,4291 244 GB Nemary<br>So-the pander Line packing: 13.22 USD per Hour<br>On-Demand Windows pricing: 14.632 USD per Hour                               | Number of instances Info                                                                                                    |     |
|   | Key pair (login) inte<br>You can use a key pair to securely connect to your instance. Ensure that you have access to the selected key pair before you<br>launch the instance.   | Software image (AMI)<br>Non-supported GPU instances: P_read more<br>ami-0e3954rla3acc821<br>Virtual server type (instance type)   | ł   |
|   | Key pair name - required Select V Create new key pair                                                                                                    | p3.8xlarge Firewall (security group) New security group                                                                           | ĺ   |
|   | ▼ Network settings info                                                                                                    | Storage (volumes)                                                                                                    |     |
|   | Network Info                                                                                                    |                                                                                                    |     |
| = | Instance type<br>p3.8x4rge                                                                                                    | ▼ Summary                                                                                                    | ٩   |
|   | Family:p3 32 xCPU 244 GB Memory ♥<br>On-Bernard Linux pricing: 132 SD per Hour<br>On-Dennard Windows pricing: 14.692 USD per Hour                                               | Number of instances Info 1                                                                                                    |     |
|   | ▼ Key pair (login) toto<br>You can use a key pair to securely connect to your instance. Ensure that you have access to the selected key pair before you<br>launch the instance. | Software (mage (AMI)<br>Non-supported GPU instances: Pread more<br>ami-0:d035.54n33bet:821<br>Virtual server type (instance type) |     |
|   | Key pair name - required Select V C Create new key pair                                                                                                    | p3.8xlarge Firewall (security group)                                                                                              |     |
|   |                                                                                                    | New security group                                                                                                    |     |
|   |                                                                                                    |                                                                                                    |     |
|   | ▼ Network settings Info Edit                                                                                                    | Storage (volumes)                                                                                                    |     |

• Select 75 GB as storage of the setup

The following should be the setup of the instance.

| New EC2 Experience X   | Updated less than a minute ago      | 9D4ee6550 (X2U24/5/5-eC2) Info  |                                                                                       |
|------------------------|-------------------------------------|---------------------------------|---------------------------------------------------------------------------------------|
| Tell us what you think | C Connect Instance state            | ▼ Actions ▼                     |                                                                                       |
| EC2 Dashboard          | Instance ID                         | Public IPv4 address             | Private IPv4 addresses                                                                |
| EC2 Global View        | i-00ca32579b4ee655d (x20247575-ec2) |                                 |                                                                                       |
| Events                 | IPv6 address                        | Instance state                  | Public IPv4 DNS                                                                       |
| Tags                   | -                                   | ⊘ Running                       |                                                                                       |
| Limits                 |                                     |                                 | 1.compute.amazonaws.com   open address 🗹                                              |
| ♥ Instances            | Hostname type                       | Private IP DNS name (IPv4 only) |                                                                                       |
| Instances New          |                                     | 0                               |                                                                                       |
| Instance Types         | Answer private resource DNS name    | Instance type                   | Elastic IP addresses                                                                  |
| Launch Templates       | IPv4 (A)                            | p3.8xlarge                      | -                                                                                     |
| Spot Requests          | Auto-assigned IP address            | VPC ID                          | AWS Compute Optimizer finding                                                         |
| Savings Plans          | Ø                                   | D vpc-0c735787e36a3c094         | 8                                                                                     |
| Reserved Instances New | -                                   |                                 | User: arn:aws:sts::250738637992:assumed-rol                                           |
| Dedicated Hosts        |                                     |                                 | e/AWSReservedSSO_MSCDATA_b8ebde9582e6<br>d699/x20247575@student.ncirl.ie is not autho |

• To transfer files WinSCP is used with the credentials

| <b>N</b> I I I I O MA     | 50.04.0 MF           | 660                 |                 |                |               |            |            |            |          |         | X      |
|---------------------------|----------------------|---------------------|-----------------|----------------|---------------|------------|------------|------------|----------|---------|--------|
| 🖺 ubuntu - ubuntu@34.2    | 50.21.3 - Win        | SCP                 |                 |                |               |            |            | -          | - I      |         | ×      |
| 🖶 🛃 🔯 Synchronize         | <b>.</b>             | 🖗 🎒 Qu              | ieue 🔹 Tr       | ransfer Settin | gs Default    | -          | <i>🝠</i> - |            |          |         |        |
| Local Mark Files Comm     | ands <u>S</u> ession | n <u>O</u> ptions J | Remote <u>H</u> | elp            |               |            |            |            |          |         |        |
| 🖵 ubuntu@34.250.21.3 ×    | New Se               | ession              |                 |                |               |            |            |            |          |         |        |
| 📫 C: Windows 🔹 🖆          | • 🝸 • 💼              | 🛯 🏠 🎜               | <b>1</b>        | • => -         | ubu • 🖆       | - 🛛 - 🚺    | 2 🗇 🗖      | 🙇 Find Fi  | es 🔚     | - 🗢     |        |
| 📓 Upload 🝷 📝 Edit 🝷       | X 🕅 🕞 i              | Properties          | 🖞 New 🕶         | + - »          | Download      | d 🛛 🖉 Edit | - 🗙 📝 🖟    | Properties | 😭 Nev    | N -   - | F »    |
| C:\Users\gupta\           |                      |                     |                 |                | /home/ubuntu  | V          |            |            |          |         |        |
| Name                      | Size                 | Туре                |                 | Changec _      | Name          |            | Size       | Changed    |          |         | Rights |
| <b>1</b>                  |                      | Parent direc        | tory            | 14-12-20       | <b>.</b>      |            |            | 10-11-2022 | 05:03:56 |         | rwxr-x |
| Desktop                   |                      | File folder         |                 | 14-12-2(       | code          |            |            | 14-12-2022 | 18:00:48 |         | rwxrw: |
|                           |                      | File folder         |                 | 14-12-2(       | ataset 🔁      |            |            | 03-12-2022 | 17:13:22 |         | rwxrw: |
| Zotero                    |                      | File folder         |                 | 13-12-2        | nvidia-ackn   | owledgem   |            | 10-11-2022 | 05:20:35 |         | rwxrw: |
| Documents                 |                      | File folder         |                 | 13-12-2(       | BUILD_FRO     | M_SOURCE   | 43 KB      | 10-11-2022 | 05:45:56 |         | rw-r   |
| iconda.                   |                      | File folder         |                 | 05-12-2(       | LINUX_PAC     | KAGES_LIC  | 128,680 KB | 10-11-2022 | 05:45:55 |         | rw-rw- |
| OneDrive                  |                      | File folder         |                 | 23-11-20       | LINUX_PAC     | KAGES_LIST | 163 KB     | 10-11-2022 | 05:45:46 |         | rw-rw  |
| ssh                       |                      | File folder         |                 | 19-11-2(       | PYTHON_P      | ACKAGES_L  | 1,080 KB   | 10-11-2022 | 05:45:46 |         | rw-rw- |
| .vscode                   |                      | File folder         |                 | 19-11-2(       | THIRD_PAR     | TY_SOURC   | 1 KB       | 10-11-2022 | 05:45:46 |         | rw-rw- |
| Videos                    |                      | File folder         |                 | 22-10-20       |               |            |            |            |          |         |        |
| Links                     |                      | File folder         |                 | 19-10-2(       |               |            |            |            |          |         |        |
| Saved Games               |                      | File folder         |                 | 19-10-20       |               |            |            |            |          |         |        |
| A                         |                      | es. 2.12            | _               | 19-10-2022     | 20:50:22      |            |            |            |          |         |        |
| 0 B of 3.10 MB in 0 of 35 |                      |                     | _               | 19 hidden      | 0 B of 126 MB | in 0 of 8  |            |            |          | 16 H    | nidden |
|                           |                      |                     |                 |                |               |            |            | SFTP-3     | 1        | 11:21   | 1:35 🦼 |

• To run the python script, we used visual studio code connected to the server via credentials

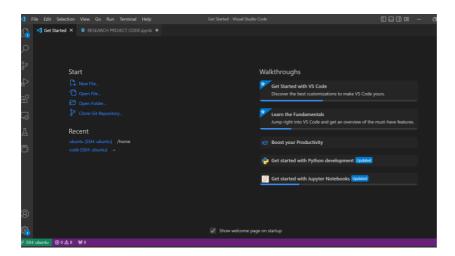

# 3 Environment Setup

The following libraries are installed and imported.

Pandas Numpy CV2 Matplotlib OS TenserFlow Keras LIME SHAP Seaborn Sklearn xgboost

## 4 Implementation

#### 4.1 Data Collection

 The dataset was downloaded for the Havard Dataverse website and should be unzipped before use. The link of the dataset is provided below <u>https://dataverse.harvard.edu/dataset.xhtml?persistentId=doi:10.7910/DVN/DBW86T</u>

| A Home             | Name                                          | Date modified    | Туре                | Size      |
|--------------------|-----------------------------------------------|------------------|---------------------|-----------|
| 🔷 OneDrive - Persc | ✓ Last month                                  |                  |                     |           |
|                    | ISIC2018_Task3_Test_Images                    | 19-11-2022 13:44 | File folder         |           |
| Desktop 🖈          | $\sim$ Earlier this year                      |                  |                     |           |
| ↓ Downloads *      | ISIC2018_Task3_Test_NatureMedicine_AI_Interac | 16-10-2022 18:38 | Microsoft Excel Com | 920 KB    |
| Documents          | HAM10000_metadata                             | 16-10-2022 18:38 | Microsoft Excel Com | 675 KB    |
|                    | 🚝 HAM10000_segmentations_lesion_tschandl      | 16-10-2022 18:38 | Compressed (zipped) | 10,556 KB |
| Pictures 🖈         | HAM10000_images_part_2                        | 16-10-2022 18:43 | File folder         |           |
| 🚱 Music 🔹 🖈        | HAM10000_images_part_1                        | 16-10-2022 18:42 | File folder         |           |
| 🛂 Videos 🛛 🖈       |                                               |                  |                     |           |
| 📜 Screenshots 📌    |                                               |                  |                     |           |
|                    |                                               |                  |                     |           |

• The CSV file path is given to the and imported in the environment.

| met  | adata=pd.read               | _ <b>csv(</b> '/home/u | buntu | /dataset/ | 'HAM10 | 000_meta | adata.csv' <b>, on_</b>                      | bad_lines='s |
|------|-----------------------------|------------------------|-------|-----------|--------|----------|----------------------------------------------|--------------|
|      |                             |                        |       |           |        |          |                                              |              |
| met  | adata.sample <mark>(</mark> | n=5)                   |       |           |        |          |                                              |              |
|      | lesion_id                   | image id               | dv    | dx_type   | age    | sex      | localization                                 | dataset      |
| 8845 | HAM_0006947                 | ISIC 0031662           | nv    | histo     |        | female   | foot                                         | rosendahl    |
| 7902 | -<br>HAM_0002015            | -<br>ISIC_0033771      |       | histo     | 30.0   | female   | lower extremity                              | vidir_modern |
| 1472 | HAM_0002032                 | ISIC_0030575           | mel   | histo     | 25.0   | male     | back                                         | rosendahl    |
| 2723 | HAM_0004662                 | ISIC_0024331           | bcc   | histo     | 65.0   | male     | lower extremity                              | rosendahl    |
| 2810 | HAM_0006386                 | ISIC_0029035           | bcc   | histo     | 70.0   | male     | face                                         | rosendahl    |
| met  | adata.rename(               | columns = {'d          |       | esion_typ |        | inplace  | ion'}, inplace<br>= True)<br>on_type '}, inp |              |

#### 4.2 Data Preprocessing

• Null values are removed using the following code

```
metadata['age'].fillna((metadata['age'].mean()), inplace=True)
metadata.isnull().sum()
```

• Data visulasization is done using matplotlib, seaborn

#### 4.3 Data Transformation

• The images from the dataset were resized fro 450\*600 to 120\*160

metadata['image'] = metadata['path'].map(lambda x: np.asarray(Image.open(x).resize((160,120))))

• The dataset is splitted into test and train

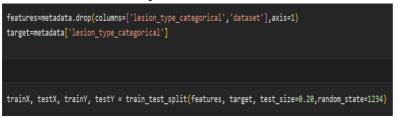

- The dataset is Standardized
- The attributes of the dataset are converted to categorical values.

#### 4.4 Model Building

- Three models are proposed in this dataset two built on the same CNN architecture
- CNN Architecture

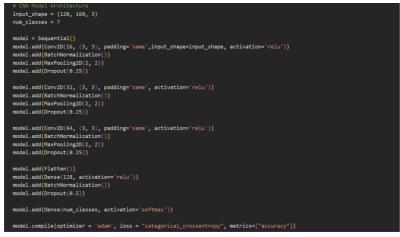

#### Model 1 CNN on orignal dataset

• Model fitting CNN on original dataset.

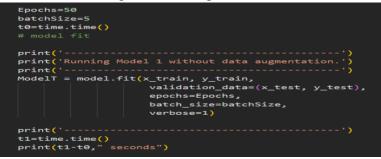

#### Mdel 2 CNN after Image Augmentation

• Image augmentation

```
trainDatagen = ImageDataGenerator(
    rotation_range = 20, # Tried a variety of rotations but made little difference
    width_shift_range = 0.1, # 0.2
    height_shift_range = 0.1, # 0.2
    #shear_range = 0.1, # 0.2
    zoom_range = 0.1, # 0.2, 0.3
    horizontal_flip = True,
    #vertical_flip = True # tended to add a bit more overfitting
)
trainDatagen.fit(x_train) # fit the training data in order to augment.
```

#### • Model fit after Image augmentation

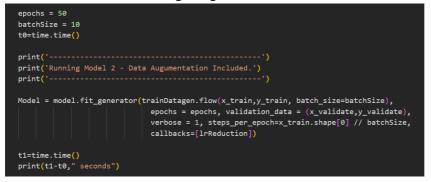

#### Model 3 XGB Classifier

- Categorization of columns
- Split into test and train

```
X = tile_df[features]
```

```
y = tile_df['lesion_type_categorical'].values
```

X\_train,X\_test,y\_train,y\_test = train\_test\_split(X,y,random\_state=0)

• Model fit

```
model = XGBClassifier(random_state=1)
model = model.fit(X_train, y_train)
```

# 5 Evaluation

Results of Model are calculated using the same code as the model are same but different parameters there the following snippets can be used to evaluate all the models.

• For model accuracy and loss

```
print('------')
print('Model 2 Accuracy and Loss Scores')
print('-------')
scores = model.evaluate(x_test, y_test, verbose=2)
print("CNN Error: %.2f%%" % (100-scores[1]*100))
print("CNN Acc: %.2f%%" % (scores[1]*100))
final_loss, final_acc = model.evaluate(x_test, y_test, verbose=1)
print("Final loss: {0:.4f}".format(final_loss, final_acc))
print('------')
```

• To generate classification report

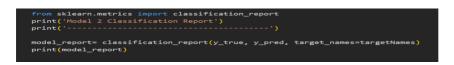

• To calculate area under the curve

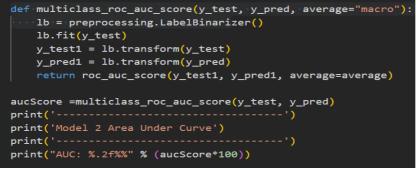

• To calculate confusion matrix

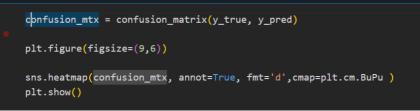

## 6 Explainable AI

• To implement install LIME AND SHAP Using !pip install command. SHAP explainer

• Define model and SHAP Value

```
explainer = shap.TreeExplainer(model)
shap_values = explainer.shap_values(X_test)
```

• Create plots to explain the models using the following codes

```
shap.summary_plot(shap_values, X_test, plot_type="bar")
```

shap.summary\_plot(shap\_values[0], X\_test)

```
shap.initjs()
shap.force_plot(explainer.expected_value[0], shap_values[0][:100,:], X_test.iloc[:100,:])
```

shap.initjs()
shap.force\_plot(explainer.expected\_value[0], shap\_values[0][15,:], X\_test.iloc[15,:])

#### **LIME Explainer**

Install and import LIME

• LIME is inputted CNN model to explain the images

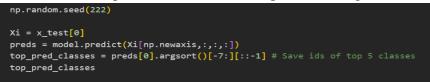

- The following code can be used to proce explaination for an image present in the datset
- Select an image at random from the datset to provide explainations

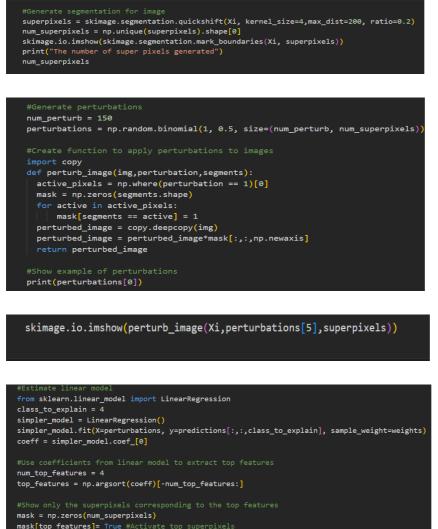

skimage.io.imshow(perturb\_image(Xi,mask,superpixels))